Treuhand | Steuer- und Rechtsberatung Wirtschaftsprüfung | Unternehmensberatung Informatik-Gesamtlösungen

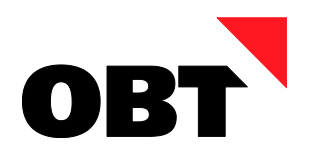

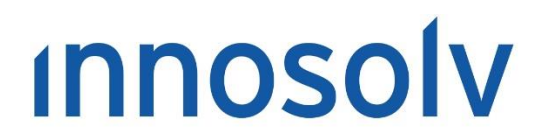

Your Software, Our Passion.

# Releasenotes

# Release 2020 – Servicepack 9

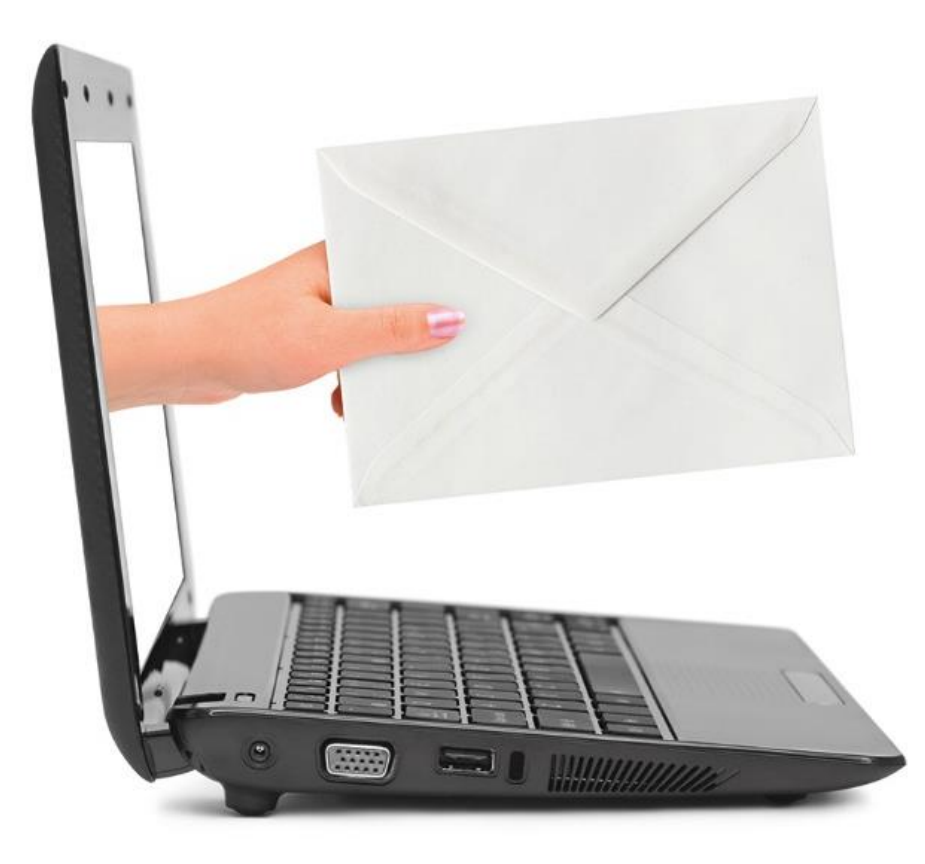

#### **Information:**

Diese Releasenotes basieren auf den Releasenotes der innosolv AG. Wir haben die wichtigen Themen für Sie herausgefiltert und teilweise mit weiteren Hinweisen/Bildern ergänzt. Das Original der Releasenotes der innosolv AG wird mit der Anwendung "innoupgrade" als Download zur Verfügung gestellt.

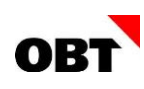

# Inhaltsverzeichnis

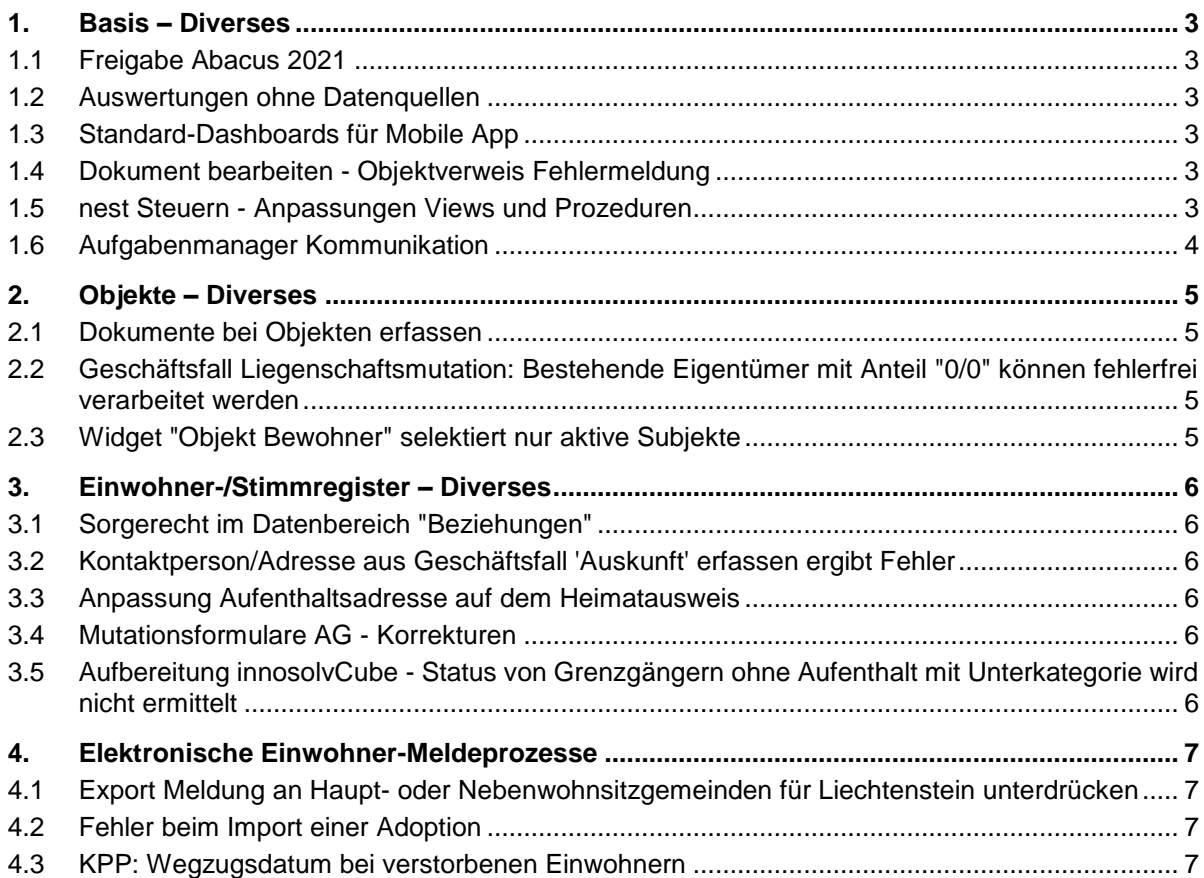

# <span id="page-2-0"></span>1. Basis – Diverses

# <span id="page-2-1"></span>1.1 Freigabe Abacus 2021

#### **Beschreibung**

Freigabe der innosolv Schnittstellen Adresse, Beleg (Debi/Kredi), AbaNotify Trigger, Lupenfunktionen und Dokument Dossier im Einsatz mit Abacus 2021.

#### **Lösung**

Abacus 2021 wird für den Einsatz mit innosolv Release 2019 und Release 2020 freigegeben.

### <span id="page-2-2"></span>1.2 Auswertungen ohne Datenquellen

#### **Beschreibung**

Es bestehen Reporte, welche keine Datenquellen zugewiesen sind (Word, Excel oder Excel Export mit Workflow). Ist einem Report keine Datenquelle zugeordnet, wird in gewissen Fällen diese für die Auswahl nicht ermittelt.

#### **Lösung**

Die Reporte werden in jedem Fall korrekt ermittelt und angezeigt.

# <span id="page-2-3"></span>1.3 Standard-Dashboards für Mobile App

#### **Beschreibung**

Seit Release 2020 stehen Dashboards in der Mobile App zur Verfügung. Es besteht noch kein Standard-Dashboard.

#### **Lösung**

Es wird neu ein Standard-Dashboard für die Mobile App ausgeliefert. Das Dashboard bietet den gleichen Umfang wie das Standard-Dashboard für die Desktop-Anwendung.

### <span id="page-2-4"></span>1.4 Dokument bearbeiten - Objektverweis Fehlermeldung

#### **Beschreibung**

Es wird ein Word Dokument mit Speichermodus "Nur aktuelle Version" hinterlegt. Falls für den Dokument Typ ".docx" die Dokumentvorschau deaktiviert ist, erscheint beim Klicken auf Bearbeiten des Dokumentes ein Objektverweis-Fehler.

#### **Lösung**

Das Dokument kann fehlerfrei bearbeitet werden.

### <span id="page-2-5"></span>1.5 nest Steuern - Anpassungen Views und Prozeduren

#### **Beschreibung**

Die Anbindung von nest-Steuern erfolgt über spezielle Views "VR\_Steuern\_Xy" in der Datenbank Schnittstelle. Folgende Zugriffe werden noch auf die produktive Datenbanken Einwohner und Basis gemacht. Diese Abfragen funktionieren mit dem innosolv-Release 2021 und der Zusammenlegung der Datenbanken nicht mehr.

#### **Lösung**

Diverse Anpassungen und Erweiterungen an Views und Prozeduren.

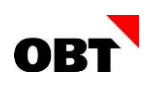

# <span id="page-3-0"></span>1.6 Aufgabenmanager Kommunikation

#### **Beschreibung**

Es gibt keine Möglichkeit, via Aufgabenmanager auf das Hinzufügen oder Ändern von Kommunikationen zu reagieren. Beispielsweise möchte man beim Ändern einer Kommunikation (z.B. Telefonnummer) immer eine Aktivität mit dem Grund schreiben.

#### **Lösung**

Mittels Aufgabenmanager kann auf das Hinzufügen oder Ändern einer Kommunikation reagiert werden.

# <span id="page-4-0"></span>2. Objekte – Diverses

# <span id="page-4-1"></span>2.1 Dokumente bei Objekten erfassen

#### **Beschreibung**

In der innosolv Mobile App können aktuell in der Teilanwendung "Gebäude" vorhandene Dokumente betrachtet werden. Es fehlt jedoch die Möglichkeit, neue Dokumente (z.B. Fotos) abzulegen.

#### **Lösung**

Bei sämtlichen Objekttypen können nun auch Dokumente hinzugefügt und entfernt werden.

# <span id="page-4-2"></span>2.2 Geschäftsfall Liegenschaftsmutation: Bestehende Eigentümer mit Anteil "0/0" können fehlerfrei verarbeitet werden

#### **Beschreibung**

Der Benutzer führt eine Liegenschaftsmutation durch. Auf einer Liegenschaft sind bestehende Eigentümer mit einem Steuerpflicht-Anteil "0/0" vorhanden. Nach dem Fertigstellen erscheint folgende Fehlermeldung "Es wurde versucht durch 0 (null) zu teilen".

#### **Lösung**

Der Geschäftsfall kann fehlerfrei durchgeführt werden.

# <span id="page-4-3"></span>2.3 Widget "Objekt Bewohner" selektiert nur aktive Subjekte

#### **Beschreibung**

Das Widget "Objekt Bewohner" selektiert fälschlicherweise Subjekte und Einwohner, die inaktiv sind.

#### **Lösung**

Das Widget "Objekt Bewohner" selektiert nur Subjekte und Einwohner, die per Tagesdatum aktiv sind.

# <span id="page-5-0"></span>3. Einwohner-/Stimmregister – Diverses

# <span id="page-5-1"></span>3.1 Sorgerecht im Datenbereich "Beziehungen"

#### **Beschreibung**

In der innosolv App ist bei Einwohner-Kontakten der Datenbereich "Beziehungen" ersichtlich. Hier werden Eltern, Partner oder Partnerin und Kinder angezeigt. Bei den Kindern fehlt das Sorgerecht.

#### **Lösung**

Bei Kindern wird das Sorgerecht ebenfalls angezeigt.

# <span id="page-5-2"></span>3.2 Kontaktperson/Adresse aus Geschäftsfall 'Auskunft' erfassen ergibt Fehler

#### **Beschreibung**

Im Geschäftsfall 'Auskunft' ist es via Kontextmenü möglich, für den Anfragesteller eine neue Kontaktperson/Adresse zu erstellen. Beim Speichern dieser neuen Kontaktperson/Adresse erscheint jedoch ein Fehler.

#### **Lösung**

Neue Kontaktpersonen und Adressen können auch aus dem Geschäftsfall 'Auskunft' erfasst werden.

# <span id="page-5-3"></span>3.3 Anpassung Aufenthaltsadresse auf dem Heimatausweis

#### **Beschreibung**

Die Nebenwohnsitzgemeinde meldet eine neue Aufenthaltsadresse. Beim bestehenden Ausweis "NL-Bescheinigung für auswärt. Aufenthalt" kann die neue Aufenthaltsadresse nicht ausgewählt werden.

#### **Lösung**

Die neue Adresse kann auf dem Ausweis "NL-Bescheinigung für auswärt. Aufenthalt" per Datenkorrektur erfasst werden.

# <span id="page-5-4"></span>3.4 Mutationsformulare AG - Korrekturen

#### **Beschreibung**

Die Mutationsformulare im Kanton AG wurden aktualisiert. Dabei wurden folgende Fehler festgestellt:

- Mutationen: Bei der Geburt wird bei den Eltern die Zemis-Nr. nicht formatiert
- Ersteinreise: Das Datum der Einreise in die CH entspricht fälschlicherweise dem "Gültig bis"-Datum des Reisepasses.

### **Lösung**

Die Formulare werden angepasst.

# <span id="page-5-5"></span>3.5 Aufbereitung innosolvCube - Status von Grenzgängern ohne Aufenthalt mit Unterkategorie wird nicht ermittelt

#### **Beschreibung**

Es wird ein Einwohner mit Status "Grenzgänger ohne Aufenthalt" und einer Unterkategorie erfasst. Die nächtliche Cube-Aufbereitung schlägt fehl, weil kein Status ermittelt werden kann.

#### **Lösung**

Die Aufbereitung funktioniert fehlerfrei.

# <span id="page-6-0"></span>4. Elektronische Einwohner-Meldeprozesse

### <span id="page-6-1"></span>4.1 Export Meldung an Haupt- oder Nebenwohnsitzgemeinden für Liechtenstein unterdrücken

#### **Beschreibung**

Bei Personen von Liechtenstein werden Meldungen an Hauptwohnsitzgemeinden versandt. Diese Meldungen können jedoch nicht exportiert werden und bleiben im Status "Fehler" liegen.

#### **Lösung**

Die Meldungen an Hauptwohnsitzgemeinde sowie Nebenwohnsitzgemeinde erfolgt nur bei Gemeinden innerhalb der Schweiz.

# <span id="page-6-2"></span>4.2 Fehler beim Import einer Adoption

#### **Beschreibung**

Die elektronische Meldung der Adoption enthält das Element "NameofParentAtEvent". Das eCH-Plugin kann dieses Element nicht fehlerfrei verarbeiten. Der Import wird abgebrochen.

#### **Lösung**

Der Import einer Adoption funktioniert auch mit dem Element "NameofParentAtEvent" fehlerfrei.

# <span id="page-6-3"></span>4.3 KPP: Wegzugsdatum bei verstorbenen Einwohnern

#### **Beschreibung**

Bei einem verstorbenen Einwohner, welcher in einem Heim ausserhalb der Gemeinde war, wird das Rückgabedatum beim Aufenthaltsausweis eingetragen. Dabei wird eine "Datenkorrektur Ausweis" für die Auflösung des auswärtigen Aufenthalts erstellt und als correctReporting an die kPP gemeldet. Bei dieser Meldung fehlt das Wegzugsdatum, welches gemäss Merkmalskatalog gleich dem Todesdatum/Verschollendatum sein muss. Dadurch ist der Einwohner auf der kPP fälschlicherweise wieder aktiv.

#### **Lösung**

Bei verstorbenen oder verschollenen Einwohnern wird bei der Meldung correctReporting das Wegzugsdatum exportiert.